## **Example of file upload (File upload example)**

## **Summary**

This is the example which uses CommonsMultipartResolver provided by Apache Commens FileUpload.

## **Description**

1. If corresponding example is executed, a simple file upload page is called.

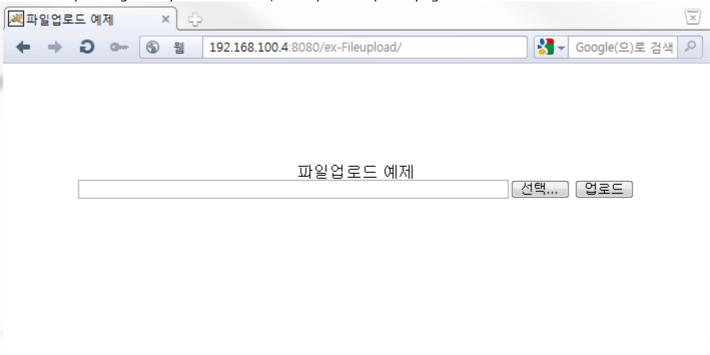

2. Select the image file to be uploaded by pressing the selection button.

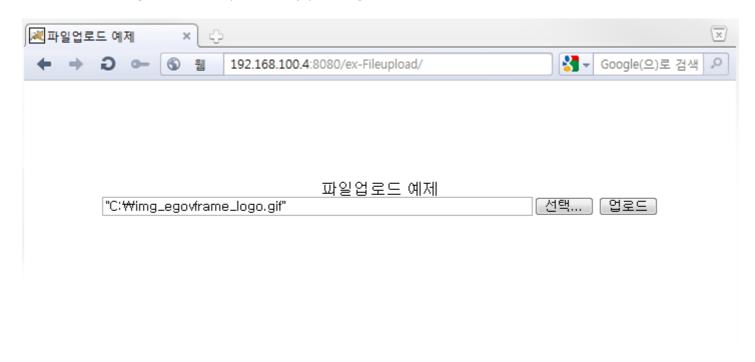

3. When upload button is pressed, file is uploaded to the image folder located at the root directory of the example and it is displayed on the screen.

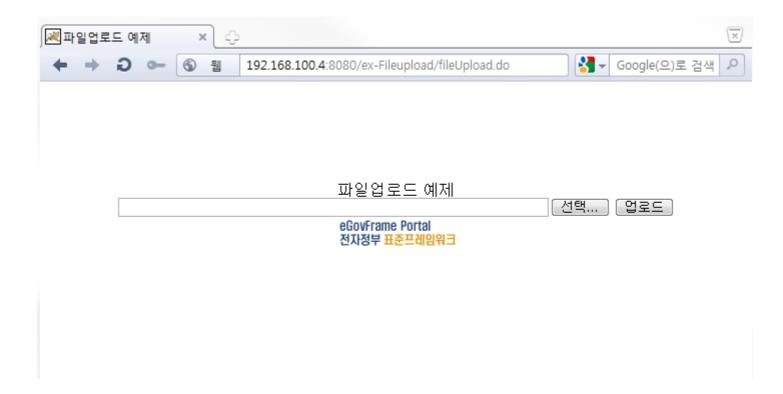

## References

- File Upload/Download
- File Upload Guide